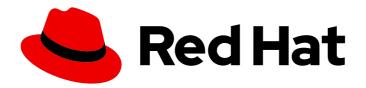

# Hybrid committed spend 1-latest Getting started with hybrid committed spend

Learn about and configure hybrid committed spend

Last Updated: 2024-05-15

Hybrid committed spend 1-latest Getting started with hybrid committed spend

Learn about and configure hybrid committed spend

# **Legal Notice**

Copyright © 2024 Red Hat, Inc.

The text of and illustrations in this document are licensed by Red Hat under a Creative Commons Attribution–Share Alike 3.0 Unported license ("CC-BY-SA"). An explanation of CC-BY-SA is available at

http://creativecommons.org/licenses/by-sa/3.0/

. In accordance with CC-BY-SA, if you distribute this document or an adaptation of it, you must provide the URL for the original version.

Red Hat, as the licensor of this document, waives the right to enforce, and agrees not to assert, Section 4d of CC-BY-SA to the fullest extent permitted by applicable law.

Red Hat, Red Hat Enterprise Linux, the Shadowman logo, the Red Hat logo, JBoss, OpenShift, Fedora, the Infinity logo, and RHCE are trademarks of Red Hat, Inc., registered in the United States and other countries.

Linux ® is the registered trademark of Linus Torvalds in the United States and other countries.

Java <sup>®</sup> is a registered trademark of Oracle and/or its affiliates.

XFS <sup>®</sup> is a trademark of Silicon Graphics International Corp. or its subsidiaries in the United States and/or other countries.

MySQL <sup>®</sup> is a registered trademark of MySQL AB in the United States, the European Union and other countries.

Node.js ® is an official trademark of Joyent. Red Hat is not formally related to or endorsed by the official Joyent Node.js open source or commercial project.

The OpenStack <sup>®</sup> Word Mark and OpenStack logo are either registered trademarks/service marks or trademarks/service marks of the OpenStack Foundation, in the United States and other countries and are used with the OpenStack Foundation's permission. We are not affiliated with, endorsed or sponsored by the OpenStack Foundation, or the OpenStack community.

All other trademarks are the property of their respective owners.

# **Abstract**

This guide describes the initial steps to begin using hybrid committed spend.

# **Table of Contents**

| CHAPTER 1. INTRODUCTION TO HYBRID COMMITTED SPEND                 | 1 |  |  |  |
|-------------------------------------------------------------------|---|--|--|--|
| 1.1. UNDERSTANDING HYBRID COMMITTED SPEND                         | ( |  |  |  |
| 1.2. UNDERSTANDING HYBRID COMMITTED SPEND DATA USAGE AND SECURITY | ( |  |  |  |
| 1.3. ACCESSING THE HYBRID COMMITTED SPEND SERVICE                 | 1 |  |  |  |
| 1.4. CONFIGURING HYBRID COMMITTED SPEND INTEGRATIONS              | - |  |  |  |
| DROVIDING FEEDDAGK ON DED HAT DOGUMENTATION                       |   |  |  |  |
| PROVIDING FFFDRACK ON RFD HAT DOCUMENTATION                       |   |  |  |  |

# CHAPTER 1. INTRODUCTION TO HYBRID COMMITTED SPEND

This document provides an overview and instructions to begin using the hybrid committed spend service, including prerequisites and instructions for connecting your cloud environments. To access and use hybrid committed spend, your organization must have a hyperscaler drawdown agreement with Red Hat.

## 1.1. UNDERSTANDING HYBRID COMMITTED SPEND

Hybrid committed spend is a service in the Red Hat toolchain that enables your organization to automate the tracking of hyperscaler drawdown spending with select hyperscalers. Hybrid committed spend automatically aggregates and processes data from the required integrations reducing the need for manual reporting.

The hybrid committed spend service utilizes Red Hat's cloud spend integration toolchain to gather and process the data from Red Hat and cloud provider integrations after initial configuration.

# 1.2. UNDERSTANDING HYBRID COMMITTED SPEND DATA USAGE AND SECURITY

When you configure hybrid committed spend, the Red Hat cloud spend integration toolchain processes all of your organization's hyperscaler spend for the configured account. The data is then sent to a secure system that is part of Red Hat's financial data processing servers. It will be used to calculate hyperscaler drawdown against your commitment. Data is only collected for the purpose of calculating hyperscaler drawdown and spend tracking. It is not shared internally or externally.

Red Hat employs technical and organizational measures designed to protect your data. No development engineer has access to view the customer data directly. Outside of the cloud integration toolchain, data analysis only occurs for the purpose of debugging.

# 1.3. ACCESSING THE HYBRID COMMITTED SPEND SERVICE

You can access the hybrid committed spend service from Red Hat Hybrid Cloud Console.

To access and use hybrid committed spend, your organization must sign a hybrid committed spend agreement with Red Hat. This agreement enables you to share data with Red Hat to calculate drawdown.

If you are unable to access hybrid committed spend from Red Hat Hybrid Cloud Console, you must first identify if your organization signed a hybrid committed spend contract. Your account must also have HCS viewer permissions. Contact your Red Hat sales or support representative for more information.

### **Procedure**

- 1. Navigate to Red Hat Hybrid Cloud Console.
- 2. Click the Services menu.
- 3. From the left navigation menu, click **Spend Management**.
- 4. Click the Hybrid Committed Spend card.

# 1.4. CONFIGURING HYBRID COMMITTED SPEND INTEGRATIONS

An integration is a provider account that is connected to hybrid committed spend to be monitored for drawdown. To use hybrid committed spend to monitor your hyperscaler drawdown, you must first connect a data integration to hybrid committed spend. Once an integration is connected to hybrid committed spend it will automatically send your cost and usage data to Red Hat. You can enable an integration using unfiltered cloud provider cost data for a more detailed overview, or limit your account to a minimal amount of filtered data required to see Red Hat related spend for drawdown.

Currently, the cloud spend integration toolchain can track drawdown for Amazon Web Services (AWS), Microsoft Azure, and Google Cloud.

From the Integrations page, you can view, edit, and delete integrations connected to hybrid committed spend.

For more information about how to add your cloud provider to hybrid committed spend, follow these guides:

- Integrating Amazon Web Services (AWS) data into hybrid committed spend
- Integrating Google Cloud data into hybrid committed spend
- Integrating Microsoft Azure data into hybrid committed spend

# PROVIDING FEEDBACK ON RED HAT DOCUMENTATION

If you found an error or have a suggestion on how to improve these guidelines, open an issue in the cost management Jira board and add the **Documentation** label.

We appreciate your feedback!